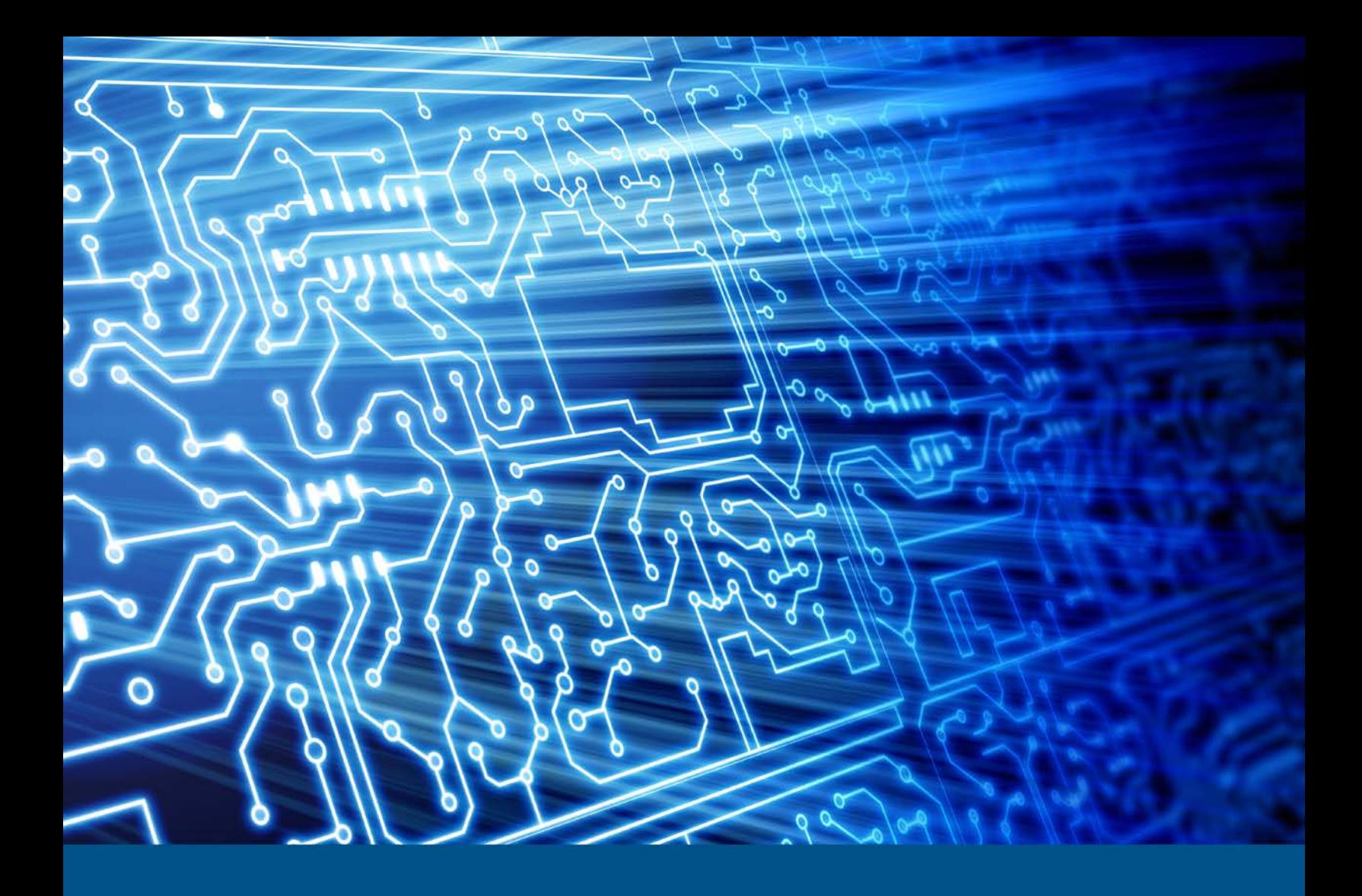

# **Falcon-NEO Version1.1**

Test Results for Disk Imaging Tool – Federated Testing Suite

*October 20, 2018* 

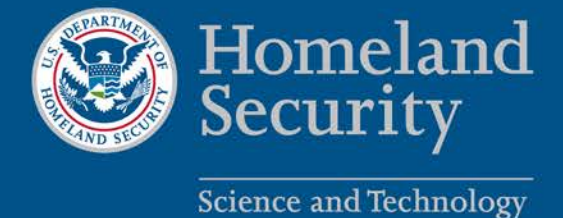

This report was prepared for the Department of Homeland Security Science and Technology Directorate Cyber Security Division by the Office of Law Enforcement Standards of the National Institute of Standards and Technology.

For additional information about the Cyber Security Division and ongoing projects, please visit <http://www.dhs.gov/science-and-technology/cyber-security-division>.

**October 2018** 

## **Test Results for Disk Imaging Tool:**

Falcon-NEO Version 1.1

Federated Testing Suite for Disk Imaging

## **Contents**

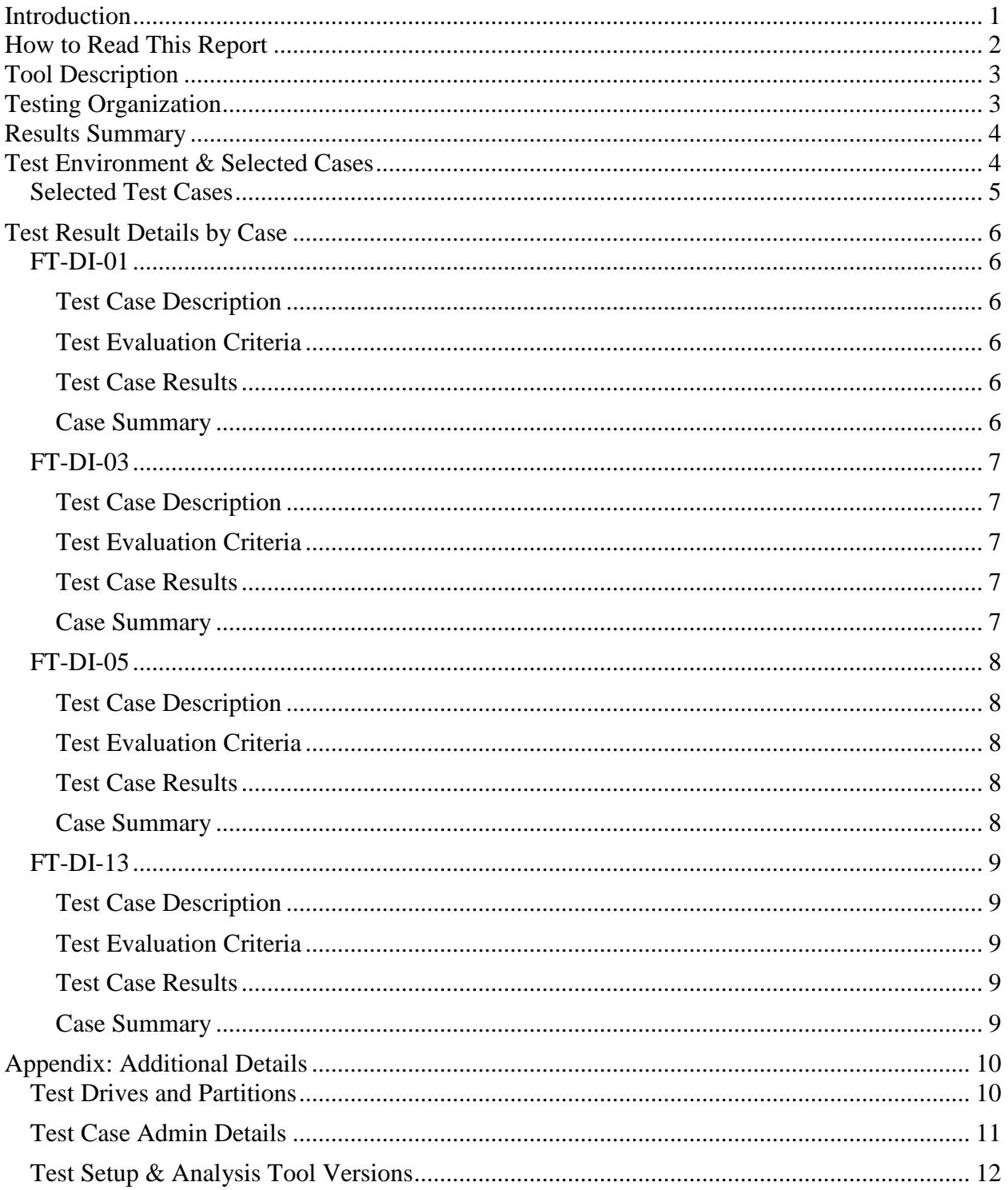

# <span id="page-4-0"></span>**Introduction**

 The Computer Forensics Tool Testing (CFTT) program is a joint project of the Department of Homeland Security (DHS), the National Institute of Justice (NIJ), and the National Institute of Standards and Technology (NIST) Special Programs Office and Information Technology Homeland Security's Bureau of Immigration and Customs Enforcement, U.S. Customs and testing of specific tools against those specifications. Laboratory (ITL). CFTT is supported by other organizations, including the Federal Bureau of Investigation, the U.S. Department of Defense Cyber Crime Center, U.S. Internal Revenue Service Criminal Investigation Division Electronic Crimes Program, and the U.S. Department of Border Protection and U.S. Secret Service. The objective of the CFTT program is to provide measurable assurance to practitioners, researchers, and other applicable users that the tools used in computer forensics investigations provide accurate results. Accomplishing this requires the development of specifications and test methods for computer forensics tools and subsequent

Test results provide the information necessary for developers to improve tools, users to make informed choices, and the legal community and others to understand the tools' capabilities. The CFTT approach to testing computer forensics tools is based on well-recognized methodologies for conformance and quality testing. Interested parties in the computer forensics community can review and comment on the specifications and test methods posted on the CFTT Web site [\(https://www.cftt.nist.gov/\)](https://www.cftt.nist.gov/).

 This document reports the results from testing the disk imaging function of the Logicube Falcon-NEO Version 1.1 using the CFTT Federated Testing Test Suite for Disk Imaging, Version 3.1.

Federated Testing is an expansion of the CFTT program to provide forensic investigators and labs with test materials for tool testing and to support shared test reports. The goal of Federated Testing is to help forensic investigators to test the tools that they use in their labs and to enable sharing of tool test results. CFTT's Federated Testing Forensic Tool Testing Environment and included test suites can be downloaded from<https://www.cftt.nist.gov/federated-testing.html>and used to test forensic tools. The results can be optionally shared with CFTT, reviewed by CFTT staff, and then shared with the community.

Test results from this and other tools can be found on DHS's computer forensics web page, [https://www.dhs.gov/science-and-technology/nist-cftt-reports.](https://www.dhs.gov/science-and-technology/nist-cftt-reports)

# <span id="page-5-0"></span>**How to Read This Report**

This report is organized into the following sections:

- 1. Tested Tool Description. The tool name, version, and vendor information are listed.
- performed the tests are listed. 2. Testing Organization. The name and contact information of the organization that
- 3. Results Summary. This section identifies any significant anomalies observed in the test runs. This section provides a narrative of key findings identifying where the tool meets expectations and provides a summary of any ways the tool did not meet expectations. The section also provides any observations of interest about the tool or about testing the tool including any observed limitations or organization imposed restrictions on tool use.
- 4. Test Environment. Description of hardware and software used in tool testing in sufficient detail to satisfy the testing organization's policy and requirements.
- 5. Test Result Details by Case. Automatically generated test results that identify anomalies.
- who ran the test, when the test was run, computer used, etc. 6. Appendix: Additional Details. Additional administrative details for each test case such as,

## **Federated Testing Test Results for Disk Imaging Tool: Logicube Falcon-NEO Version 1.1**

Tests were Configured for the Following Write Block Scenarios:

Large (> 138GB) SATA drive with write blocker built-in to imaging device connected to imaging unit by SATA interface SD Card with write blocker built-in to imaging device connected to imaging unit by USB interface (via SD Card reader) USB drive with write blocker built-in to imaging device connected to imaging unit by USB interface

# <span id="page-6-0"></span>**Tool Description**

Tool Name: Logicube Falcon-NEO Software Version: 1.1 Kernel Version: 4.9.51-logicube.15

Vendor Contact:

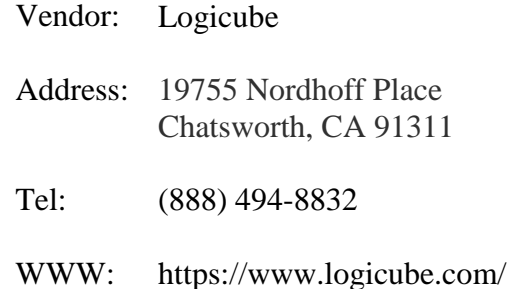

# <span id="page-6-1"></span>**Testing Organization**

Organization conducting test: Computer & Digital Forensics Lab, Carver County Sheriff's Office, Minnesota, U.S.A. Contact: anucci@co.carver.mn.us Report date: 8/3/2018 Authored by: Detective Angela Nucci

This test report was generated using CFTT's Federated Testing Forensic Tool Testing Environment, see [Federated Testing Home Page.](http://www.cftt.nist.gov/federated-testing.html)

# <span id="page-7-0"></span>**Results Summary**

 process such as: duration time of imaging and verification, hash values for source and image (if Logicube's Falcon-NEO met expectations while testing its imaging and hashing capabilities. The tool provides a log, once a task is completed, which includes detailed information about the verification option selected), serial number and file system information for the destination and source, and model information for source and destination. The tool also allows for the examiner to enter case information such as: examiner's name, case number, evidence number, etc. The Falcon-NEO was able to obtain images from a physical drive, and also from a logical partition.

Following are some of the limitations noted during testing:

- "Imaging" option allows for only MD5 and SHA1 hashes to be computed during the imaging and verification process when the "E01Capture" method is selected.
- "Hash/Verify." Logicube notes that a single partition can be hashed by selecting the specific LBA range belonging to the partition and that the LBA range for a specific • "Hash/Verify" option allows for hashing of entire physical drives (single partitions cannot be selected). The tool will hash the source partition and verify it against the image during the imaging process if the option "partition to file" is selected during imaging. However, hashing a single partition is not currently an available option within partition can be seen by clicking on the "I" (information) button from within the drive details screen.
- When attempting to hash a drive (not an image file) "Hash/Verify" allows for MD5, SHA1, or SHA256 options, but only one can be selected at a time.
- • "Hash/Verify" allows for image file hashing and verification, but only for image files created with Falcon-NEO.

# <span id="page-7-1"></span>**Test Environment & Selected Cases**

Hardware: Logicube Falcon-NEO Software Version: 1.1 Kernel Version: 4.9.51-logicube.15

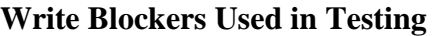

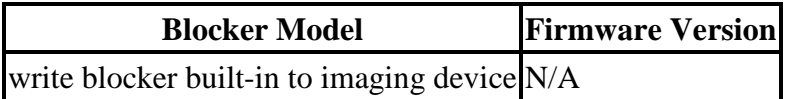

# <span id="page-8-0"></span>**Selected Test Cases**

This table presents a brief description of each test case that was performed.

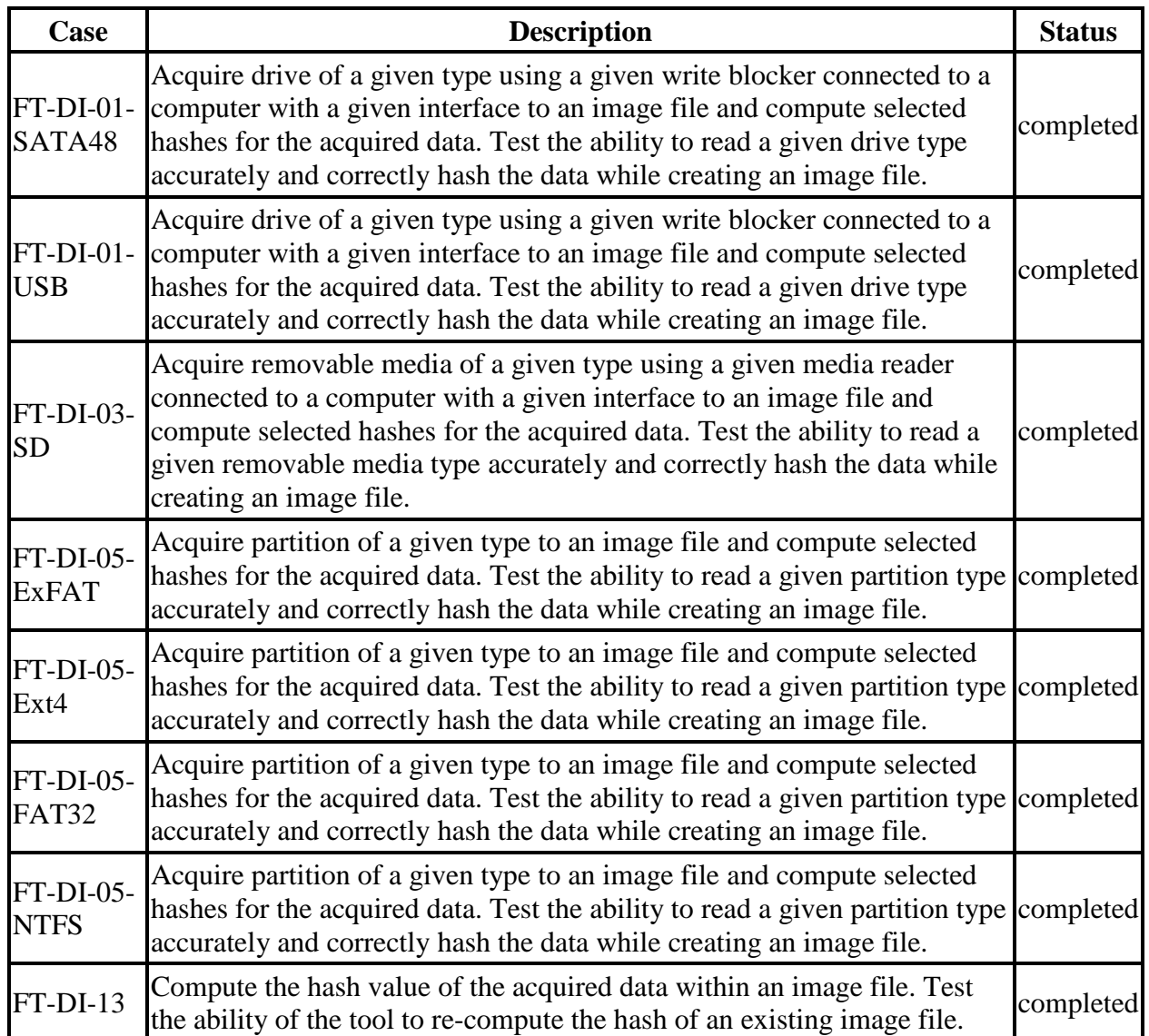

**Test Case Status** 

# <span id="page-9-0"></span>**Test Result Details by Case**

<span id="page-9-1"></span>This section presents test results grouped by function.

## **FT-DI-01**

#### <span id="page-9-2"></span>**Test Case Description**

 Acquire drive of a given type using a given write blocker connected to a computer with a given interface to an image file and compute selected hashes for the acquired data. Test the ability to read a given drive type accurately and correctly hash the data while creating an image file.

 blocker. The write blocker used and the interface connection between the test computer and the This test can be repeated to test acquisition of multiple drive types. This test tests the ability of the tool to acquire a specific type of drive (the drive type tested is included in the test case name) to an image file using a specific write blocker (applies only to tools that are used with hardware write blockers) and a certain interface connection between the test computer and the write write blocker are listed for each test case in the table below. Two tests are required to test ATA or SATA drives, one to test drives smaller than 138GB (ATA28 & SATA28: 28-bit addressing) and one to test larger drives (ATA48 & SATA48: 48-bit addressing). Only the SATA48 test was completed, as SATA drives smaller than 138GB are rarely seen in our laboratory.

#### <span id="page-9-3"></span>**Test Evaluation Criteria**

The hash values computed by the tool should match the reference hash values computed for the source drive.

#### <span id="page-9-4"></span> **Test Case Results**

The following table presents results for individual test cases

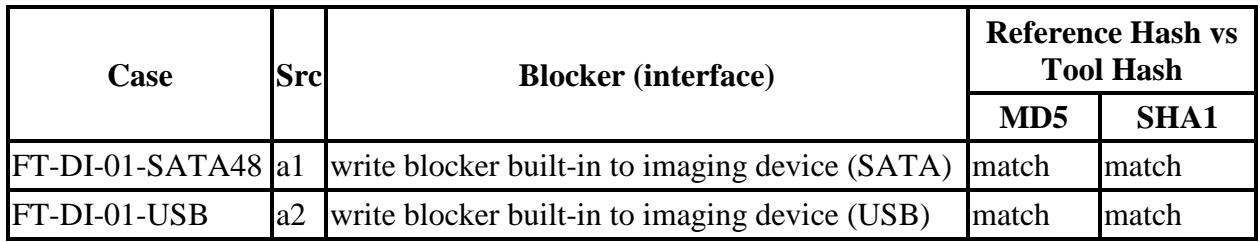

#### **Test Results for FT-DI-01 cases**

#### <span id="page-9-5"></span>**Case Summary**

Results are as expected. To conduct the SATA48 test, a 160GB SATA drive was used. The tool was able to image the hard drive and verify both the MD5 and SHA1 checksums. The tool also computed a "partial hash" for each of the image segments (.e01, .e02, .e03, etc.). During the USB test, the tool also calculated a "partial hash" for the single .e01 image file generated.

### <span id="page-10-0"></span>**FT-DI-03**

#### <span id="page-10-1"></span>**Test Case Description**

Acquire removable media of a given type using a given media reader connected to a computer with a given interface to an image file and compute selected hashes for the acquired data. Test the ability to read a given removable media type accurately and correctly hash the data while creating an image file.

This test can be repeated to test acquisition of multiple removable media types. This test tests the ability of the tool to acquire a specific type of removable media (the removable media type tested is included in the test case name) to an image file using a specific media reader which may also be a write blocker and a certain interface connection between the test computer and the media reader. The media reader used and the interface connection between the test computer and the media reader are listed for each test case in the table below.

#### <span id="page-10-2"></span>**Test Evaluation Criteria**

The hash values computed by the tool should match the reference hash values computed for the source drive.

#### <span id="page-10-3"></span>**Test Case Results**

The following table presents results for individual test cases

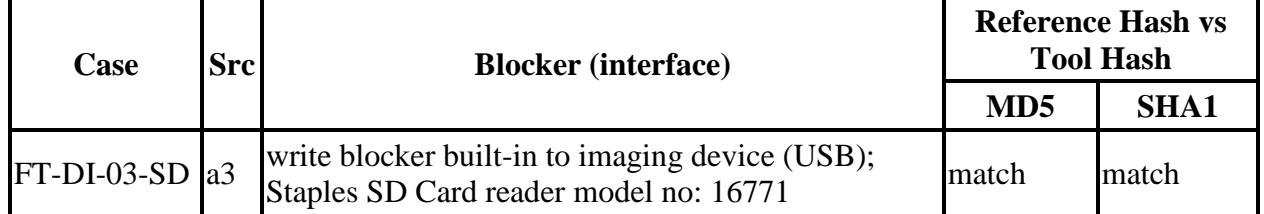

#### **Test Results for FT-DI-03 cases**

#### <span id="page-10-4"></span>**Case Summary**

Results are as expected.

## <span id="page-11-0"></span>**FT-DI-05**

#### <span id="page-11-1"></span>**Test Case Description**

 data. Test the ability to read a given partition type accurately and correctly hash the data while Acquire partition of a given type to an image file and compute selected hashes for the acquired creating an image file.

#### <span id="page-11-2"></span>**Test Evaluation Criteria**

The hash values computed by the tool should match the reference hash values computed for the source drive.

#### <span id="page-11-3"></span>**Test Case Results**

The following table presents results for individual test cases

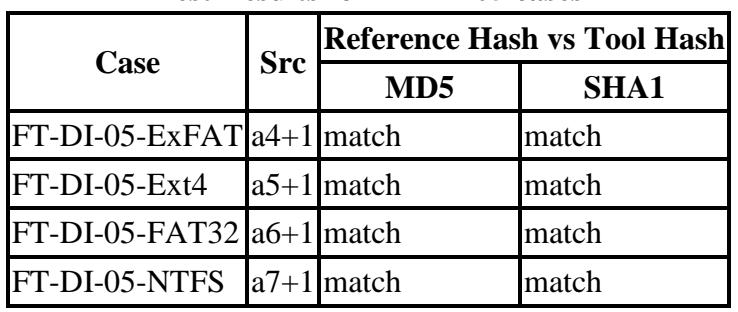

#### **Test Results for FT-DI-05 cases**

#### <span id="page-11-4"></span>**Case Summary**

 Information" table, which does include information on the file system for the source partition Results are as expected. Tool log file will show a table with "Drive Information" indicating information on the source and destination drives. The table includes serial and model number along with file system information. However, the source drive does not reflect file system information and it shows as "NA." Furthermore, the log includes a "Source Partition imaged.

## <span id="page-12-0"></span>**FT-DI-13**

#### <span id="page-12-1"></span>**Test Case Description**

Compute the hash value of the acquired data within an image file. Test the ability of the tool to recompute the hash of an existing image file.

#### <span id="page-12-2"></span>**Test Evaluation Criteria**

The hash values computed by the tool should match the reference hash values computed for the source drive.

#### <span id="page-12-3"></span>**Test Case Results**

The following table presents results for individual test cases

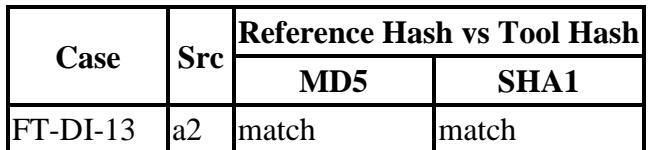

#### **Test Results for FT-DI-13 cases**

#### <span id="page-12-4"></span>**Case Summary**

 Results are as expected. The image obtained from source a2 was hashed and verified using attempting to hash a drive (not an image file), the tool will provide an option to hash using MD5, Falcon-NEO's "Hash/Verify" option. When verifying an image previously created by Falcon-NEO, the tool allows you to hash and verify both: MD5 and SHA1 hashes. However, if SHA1, or SHA256. Only one option can be selected at a time. It was also noted that the tool does not have an option for hashing a single partition within "Hash/Verify." However, Logicube notes that a single partition can be hashed by selecting the specific LBA range belonging to the partition and that the LBA range for a specific partition can be seen by clicking on the "I" (information) button from within the drive details screen.

# <span id="page-13-0"></span>**Appendix: Additional Details**

# <span id="page-13-1"></span>**Test Drives and Partitions**

The following table presents the state of each source object, drive or partition, including reference hashes and known content.

 Both drives and partitions are described in the table. Partitions are indicated in the *Drive* column by the notation **[drive] + [partition number]**. Where **[drive]** is the drive label and **[partition number**] is the partition number. For example, the first partition on drive A3 would be A3+1. The *Type* column records either the drive type, e.g. SATA, USB, etc., or the partition type, e.g., NTFS, FAT32, etc., depending on whether a drive or a partition is being described.

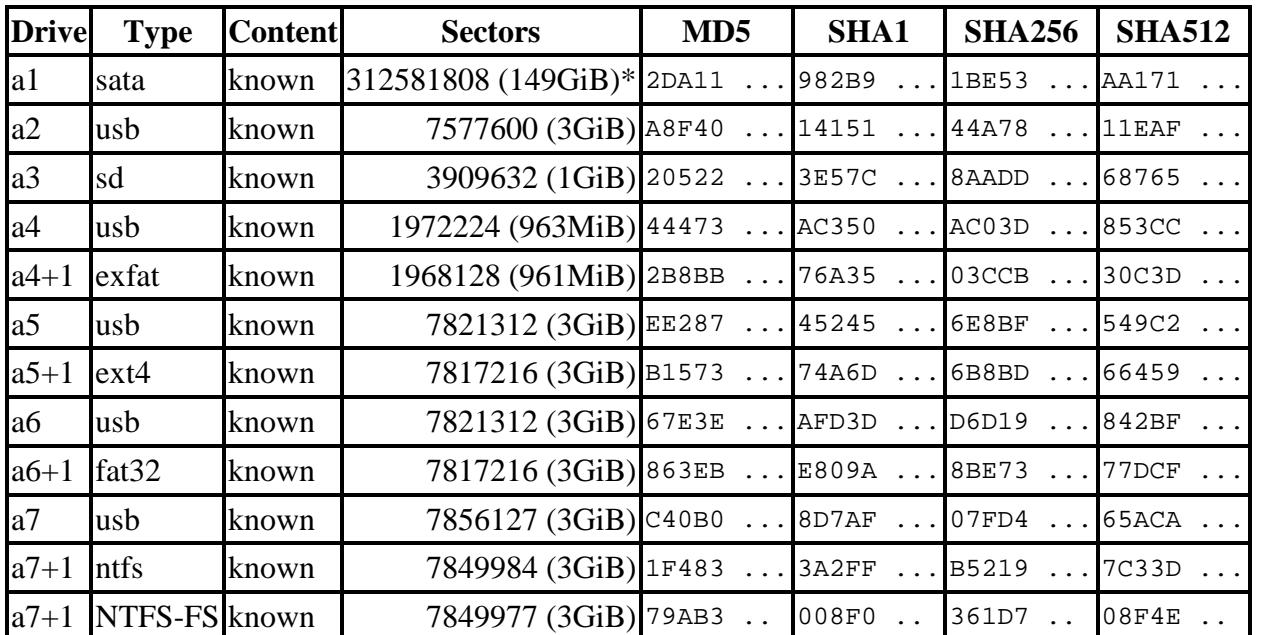

**Test Drives** 

\* Large 48-bit address drive

## <span id="page-14-0"></span>**Test Case Admin Details**

For each test run, the test computer, the tester, the source drive, the image file drive, the destination drive, and the date the test was run are listed.

| Case                     | <b>User</b>                                       | <b>Host</b>                       | <b>Blocker (PC interface)</b>                                                                          |                | <b>Src</b> Image | <b>Date</b>                    |
|--------------------------|---------------------------------------------------|-----------------------------------|----------------------------------------------------------------------------------------------------|----------------|------------------|--------------------------------|
| $ft$ -di-01-<br>sata48   | <b>DETECTIVE</b><br><b>ANGELA</b><br><b>NUCCI</b> | Logicube<br>Falcon-<br><b>NEO</b> | write blocker built-in to<br>imaging device (SATA)                                                     | a1             | d1               | Thu Jul 26<br>14:01:32<br>2018 |
| $ft$ -di- $01$ -<br>usb  | <b>DETECTIVE</b><br><b>ANGELA</b><br><b>NUCCI</b> | Logicube<br>Falcon-<br><b>NEO</b> | write blocker built-in to<br>imaging device (USB)                                                      | a <sub>2</sub> | d2               | Thu Jul 26<br>17:16:36<br>2018 |
| $ft$ -di-03-<br>sd       | <b>DETECTIVE</b><br><b>ANGELA</b><br><b>NUCCI</b> | Logicube<br>Falcon-<br><b>NEO</b> | write blocker built-in to<br>imaging device (USB);<br><b>Staples SD Card reader</b><br>model no: 16771 | a <sub>3</sub> | d3               | Thu Jul 26<br>17:46:41<br>2018 |
| ft-di-05-<br>exfat       | <b>DETECTIVE</b><br><b>ANGELA</b><br><b>NUCCI</b> | Logicube<br>Falcon-<br><b>NEO</b> | write blocker built-in to<br>imaging device (USB)                                                      | a <sub>4</sub> | d4               | Thu Jul 26<br>18:11:30<br>2018 |
| $ft$ -di-05-<br>$ext{4}$ | <b>DETECTIVE</b><br><b>ANGELA</b><br><b>NUCCI</b> | Logicube<br>Falcon-<br><b>NEO</b> | write blocker built-in to<br>imaging device (USB)                                                      | a <sub>5</sub> | d <sub>5</sub>   | Tue Jul 31<br>09:57:05<br>2018 |
| $ft$ -di-05-<br>fat32    | <b>DETECTIVE</b><br><b>ANGELA</b><br><b>NUCCI</b> | Logicube<br>Falcon-<br><b>NEO</b> | write blocker built-in to<br>imaging device (USB)                                                      | a <sub>6</sub> | d6               | Tue Jul 31<br>13:22:28<br>2018 |
| $ft$ -di-05-<br>ntfs     | <b>DETECTIVE</b><br><b>ANGELA</b><br><b>NUCCI</b> | Logicube<br>Falcon-<br><b>NEO</b> | write blocker built-in to<br>imaging device (USB)                                                      | a <sub>7</sub> | d7               | Fri Aug 3<br>07:49:32<br>2018  |
| $ft$ -di-13              | <b>DETECTIVE</b><br><b>ANGELA</b><br><b>NUCCI</b> | Logicube<br>Falcon-<br><b>NEO</b> | write blocker built-in to<br>imaging device (USB)                                                      | a <sub>2</sub> | d2               | Thu Aug 2<br>10:14:51<br>2018  |

**Test Case Admin Details** 

## <span id="page-15-0"></span>**Test Setup & Analysis Tool Versions**

Version numbers of tools used are listed.

#### **Setup & Analysis Tool Versions**

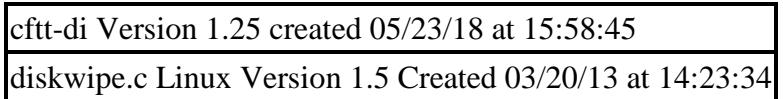

Tool: @(#) ft-di-prt\_test\_report.py Version 1.24 created 05/23/18 at 16:08:06 OS: Linux Version 4.13.0-37-generic Federated Testing Version 3.1, released 5/25/2018